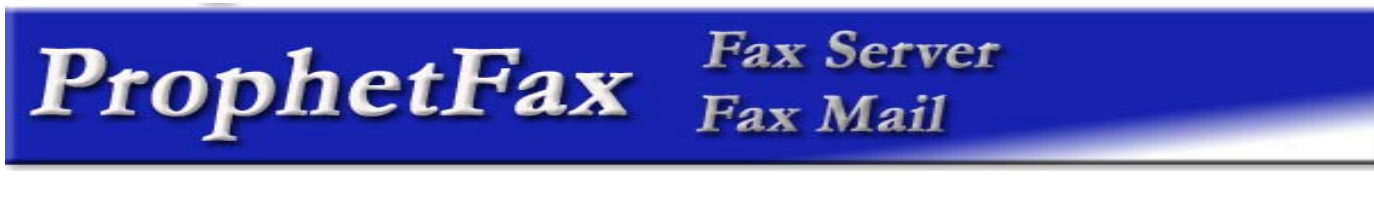

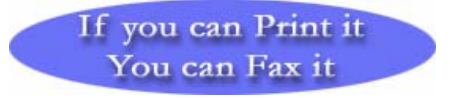

**Companies today are under increasing pressure** to streamline business processes, improve interactions between customers and suppliers while reducing costs. Adapting to these new dynamics presents a significant challenge to the enterprise. Executive Voice is leading the way in automating business communications. *Prophet*Fax enables companies to automate faxes quickly and efficiently.

> **Manual Process Waste** Time & Money

The Average Manual Fax takes 10 minutes\*. Think about today's manual fax process. A

per day combined with the number of employees. The costs are staggering.

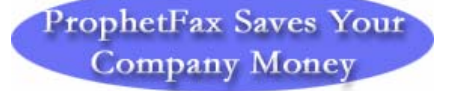

With *Prophet*fax, each fax takes only one minute. Multiply the total numbers of faxes per day by employees and your savings are incredibly fast. Look how easy it is to now fax with *Prophet*Fax. Instead of the document being printed on paper, the document is immediately faxed directly from the desktop, just like printing but without the paper and all the other steps.

**Email With ProphetFax** 

There is no difference between the creation of an Email and the creation of a fax message,

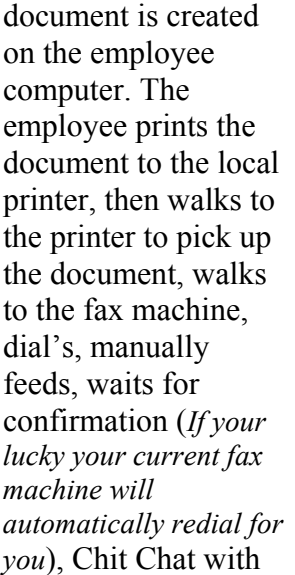

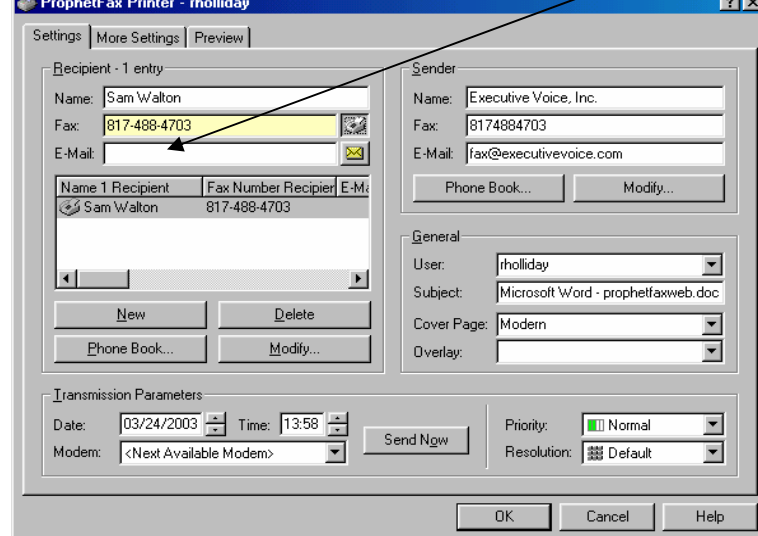

except that you have to fill in the field Email address instead of the field fax number. All faxes are automatically converted to your choice of Industry Standard formats such as PDF or TIFF.

employees… Think about the number of faxes

\* Source: Davidson Consulting

## **Fax Server** ProphetFax Fax Serve

No more clutter. Since faxes are now in electronic format, management of documents is as easy as dragging and dropping into the appropriate folders. Retrieval is simple and efficient. No more hunting through manual file folders that take up valuable time and occupy space. All documents can simple be clicked on in seconds for viewing.

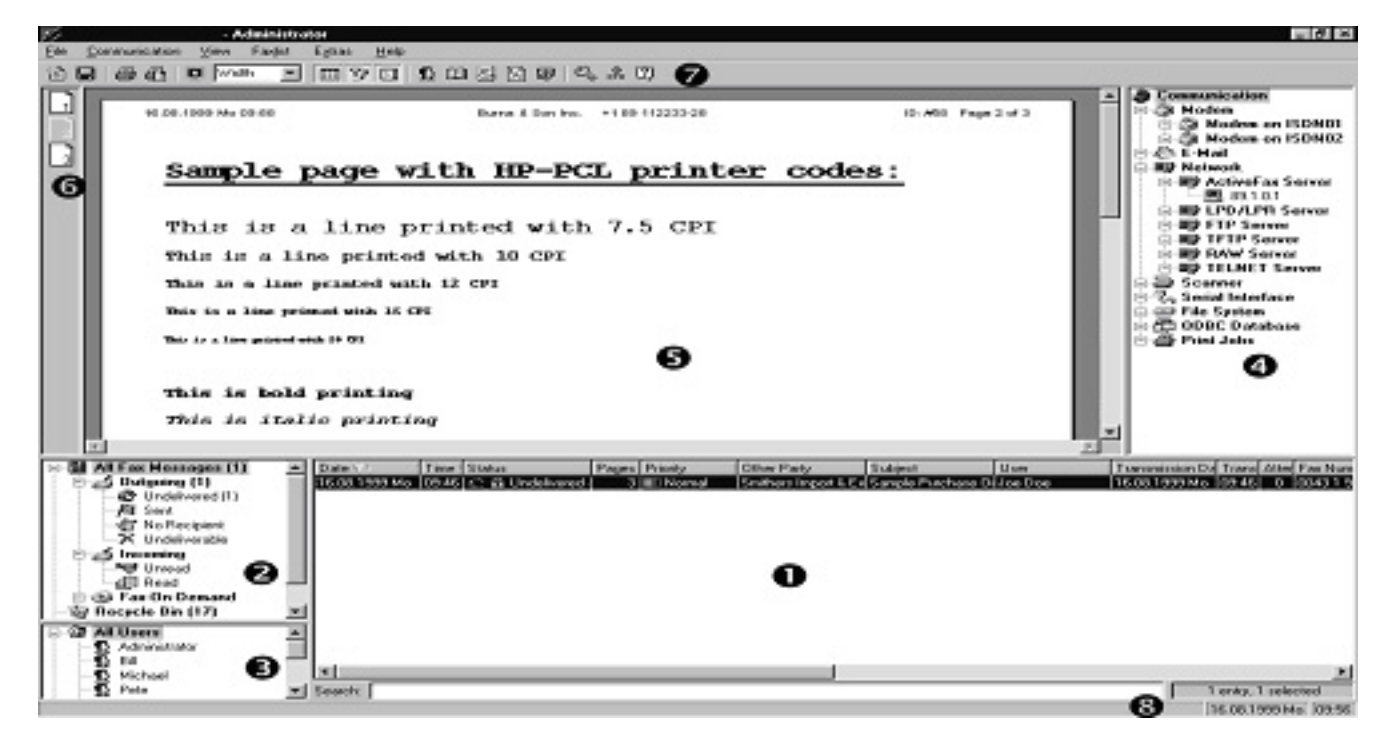

- **1** The **Faxlist** contains a list of all available fax messages. By selecting an entry of the faxlist, the corresponding fax message will be automatically loaded and displayed. With a double-click or using the menu *Faxlist*, the settings of an entry of the faxlist can be modified.
- **2** The **Fax Selection Window** is used to select the type of fax message that should be displayed in the faxlist. Furthermore the **recycle bin** and the **archive** are also part of that window.
- **8** The User Selection Window is used to select the user or group that should be displayed in the faxlist.
- **q** The **Communication Window** displays the status of all communication servers that are controlled by ProphetFax. With a double-click or using the menu *Communication*, the settings

for the single communication servers can be configured.

- **8** The **Fax Window** displays the currently selected fax message. The size of the fax message can be changed with the left and right mouse button or using the zoom field of the toolbar.
- **The Page Selection Window** is used to choose the different pages of a single fax message.
- **The Toolbar** contains buttons for all important and often used functions of the software. That way, this function can be accessed very fast.
- **8** The **Status Line** displays the current date and time as well as other status information of the program.

**ExecutiveVoice.com** 817-329-5521